نمایش جزییات مربوط به سایتها

چکونه ادرس ای پی

**[چگونه آدرس آیپی هر سایتی را به شکل سادهای](https://www.shabakeh-mag.com/networking-technology/12559/%DA%86%DA%AF%D9%88%D9%86%D9%87-%D8%A2%D8%AF%D8%B1%D8%B3-%D8%A2%DB%8C%E2%80%8C%D9%BE%DB%8C-%D9%87%D8%B1-%D8%B3%D8%A7%DB%8C%D8%AA%DB%8C-%D8%B1%D8%A7-%D8%A8%D9%87-%D8%B4%DA%A9%D9%84-%D8%B3%D8%A7%D8%AF%D9%87%E2%80%8C%D8%A7%DB%8C-%D9%85%D8%B4%D8%A7%D9%87%D8%AF%D9%87-%DA%A9%D9%86%DB%8C%D9%85%D8%9F) [مشاهده کنیم؟](https://www.shabakeh-mag.com/networking-technology/12559/%DA%86%DA%AF%D9%88%D9%86%D9%87-%D8%A2%D8%AF%D8%B1%D8%B3-%D8%A2%DB%8C%E2%80%8C%D9%BE%DB%8C-%D9%87%D8%B1-%D8%B3%D8%A7%DB%8C%D8%AA%DB%8C-%D8%B1%D8%A7-%D8%A8%D9%87-%D8%B4%DA%A9%D9%84-%D8%B3%D8%A7%D8%AF%D9%87%E2%80%8C%D8%A7%DB%8C-%D9%85%D8%B4%D8%A7%D9%87%D8%AF%D9%87-%DA%A9%D9%86%DB%8C%D9%85%D8%9F)**

## IPv6: 2002:64C8 64C8

100.200.100

Pinging techviral.com [104.28.28.234] with 32 bytes of data: Reply from 104.28.28.234: bytes=32 time=81ms TTL=54 Reply from 104.28.28.234: bytes=32 time=75ms TTL=54<br>Reply from 104.28.28.234: bytes=32 time=101ms TTL=54 Reply from 104.28.28.234: bytes=32 time=75ms TTL=54

 $IPv4$ :

Ping statistics for 104.28.28.234: Packets: Sent = 4, Received = 4, Lost =  $\theta$  (0% loss),<br>Approximate round trip times in milli-seconds: Minimum = 75ms, Maximum = 101ms, Average = 83ms

C:\Users\Tushar>\_

در این مقاله قصد داریم راهکارهایی را با شما به اشتراک قرار دهیم که اجازه میدهند آدرسهای آیپی متعلق به مختلف مختلف مختلف مختلف مختلف را مختلف مختلف را پیدا کنید. در این نشان این نشان روش شما نیازی ن کنید.

**شماره یک، به دست آوردن آدرس آیپی یک سایت از طریق پنجره خط فرمان**

در این روش اساسا از فرمان پینگ برای پیدا کردن **آدرس آیپی** یک سایت استفاده میشود. در حقیقت فرمان پینگ با پروتکل ICMP کار میکند که در ارتباط با آدرسهای سرور است. از اینرو از فرمان فوق برای پیدا کردن آدرس استفاده استفاده میشود.

1. <u>در ویندوز موموزه ویندوز 10 عبارت</u> cmd را نوشته و کلید این موجود این نوشته و کلید.

. הם המסחם הם ממחסם סממחם ping המסחם הם הם מסחם מחמח.  $\,$ 

3. כוחתם מחתחם מה המחמ.

اکنون **آدرس آیپی سایت** موردنظر به همراه جزییات مربوط به موقعیت جغرافیایی سایت را مشاهده میکنید.

C:\Users\Apple>ping www.google.com

Pinging www.google.com [216.58.210.4] with 32 bytes of data: Reply from 216.58.210.4: bytes=32 time=122ms TTL=46 Reply from 216.58.210.4: bytes=32 time=121ms TTL=46 Reply from 216.58.210.4: bytes=32 time=121ms TTL=46 Reply from 216.58.210.4: bytes=32 time=121ms TTL=46 Ping statistics for 216.58.210.4: Packets: Sent = 4, Received = 4, Lost =  $\theta$  (0% loss), Approximate round trip times in milli-seconds: Minimum = 121ms, Maximum = 122ms, Average = 121ms

## **.2 به دست آوردن آدرس آیپی یک سایت در لینوکس**

**از ترمینال در مک یا لینوکس استفاده کنید**

ترمینات به انتراض فرمان فرمان فرمان ویندوز بوده که در سیستمان و مکارمان از سال این مکارمان از انتراض مکاربران قر בוסבה. כום מסום מסום מם המספה מהם הם מספה מה מסום מהם מהם המספה ממספה מהם המספה מסום המחסם ה

. با فشار فشار البابا الا باز استفادهای استفاده ترمین استفاده است.

oring -c1 google.com **FIFIE ENGLES** .DEE FING -c1 Sitename **FIFIEL COM.** 2

حر وحرم مصمم محالت مان حالت مشاهده است مشاهده اطلاعی مشاهده خواهید

- **.3 به دست آوردن آدرس آیپی یک سایت در مک**
	- **ING INDIANAL IN ATTACK STATES IN A THREE**

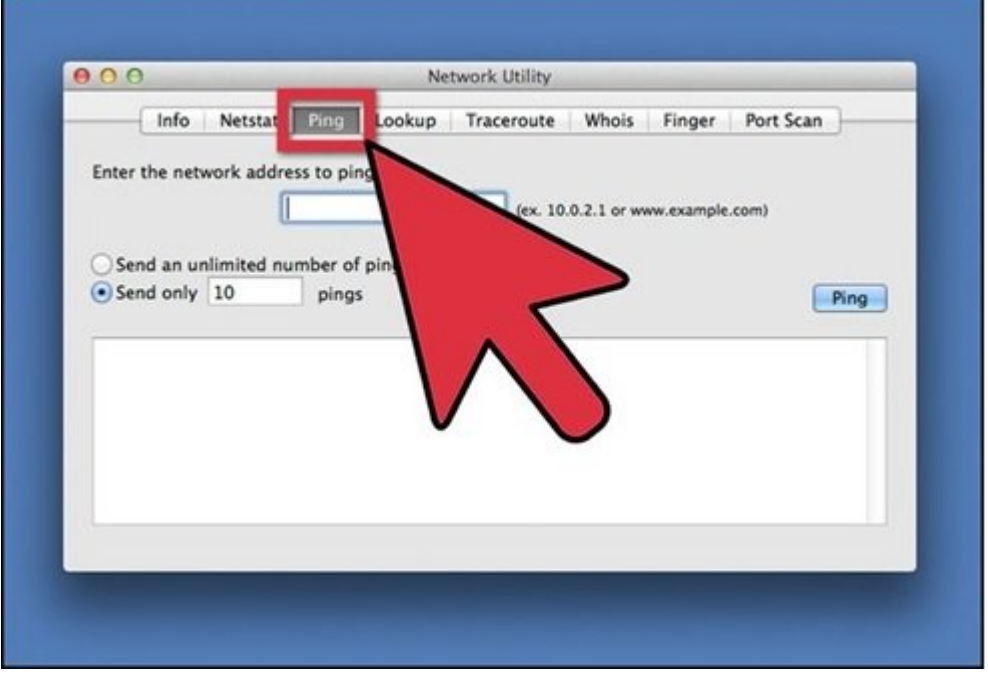

.1 Network Utility Network Utility .1

. הם המחממה מהם מהם ממחממה הם החם  $\alpha$ ia מהמחמה משחמה. מהם הם החמה.

.3 اکنون آدرس سایتی که در نظر دارید **آدرس آیپی** آنرا مشاهده کنید را در کادر متنی وارد کنید.

. OND DOOD ping DOOD OND  $.4$ 

## **WHOIS System 10 0000 0000 0000 0000 000 00 .4**

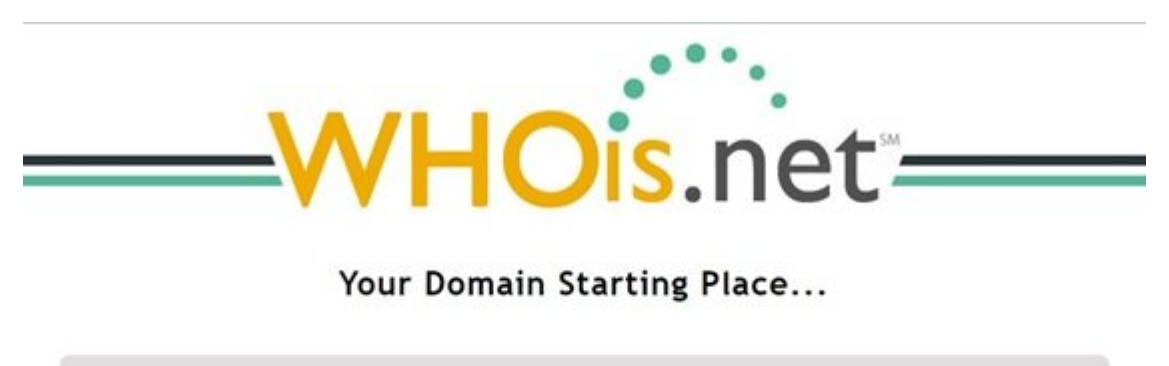

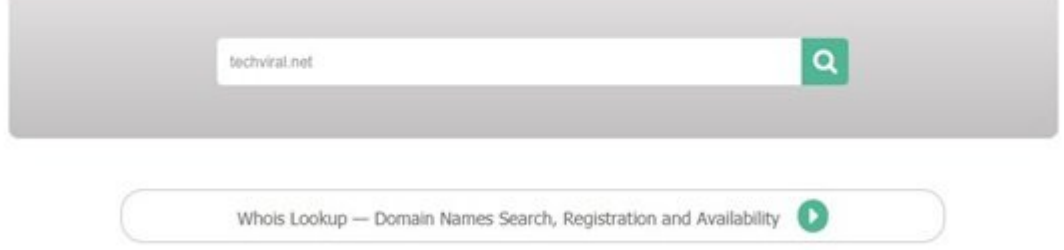

شما همچنین میتوانید از دادههای WHOIS برای پیدا کردن **آدرس آیپی** هر سایتی استفاده کنید. بهطور معمول کاربران از WHOIS برای پیدا کردن آدرس سایتهای موردعلاقه خود استفاده میکنند. شما and and allow and the networksolutions.com on whois.net and and the populations in the property retails of the به یک مورد کافی مورد کنید. کامی مانت موردن متنی مورد کرده و متنی مورد کرده و است متنی و روی در کادر کرده کرده جستجو کلیک کنید. جزییات کاملی همچون **آدرس آیپی**، زمان ثبت سایت، نام مالک سایت، تاریخ انقضای سایت و اطلاعات بیشتری را مشاهده کنید.

**.5 از سایتهای آنلاین برای مشاهده آدرس آیپی استفاده کنید**

سایتهای آنلاین متعددی وجود دارند که برای پیدا کردن **آدرس آیپی** سرور متعلق به هر سایتی بدون نیاز بان نامان نامافزاران نامان از ازدار از اختیار از اختیار از ازدارات از اختیار اختیار نامانهای از انتهای از اختیار میدهند. سایتهای با وارد کردن آدرس یک سایت **آدرس آیپی** آنرا به دست آورید. سایتهایی که در اغلب موارد جزییات جالبی רוח חחתחחת הוח חחתחחת הוח התחחח החחת הליכוחות.

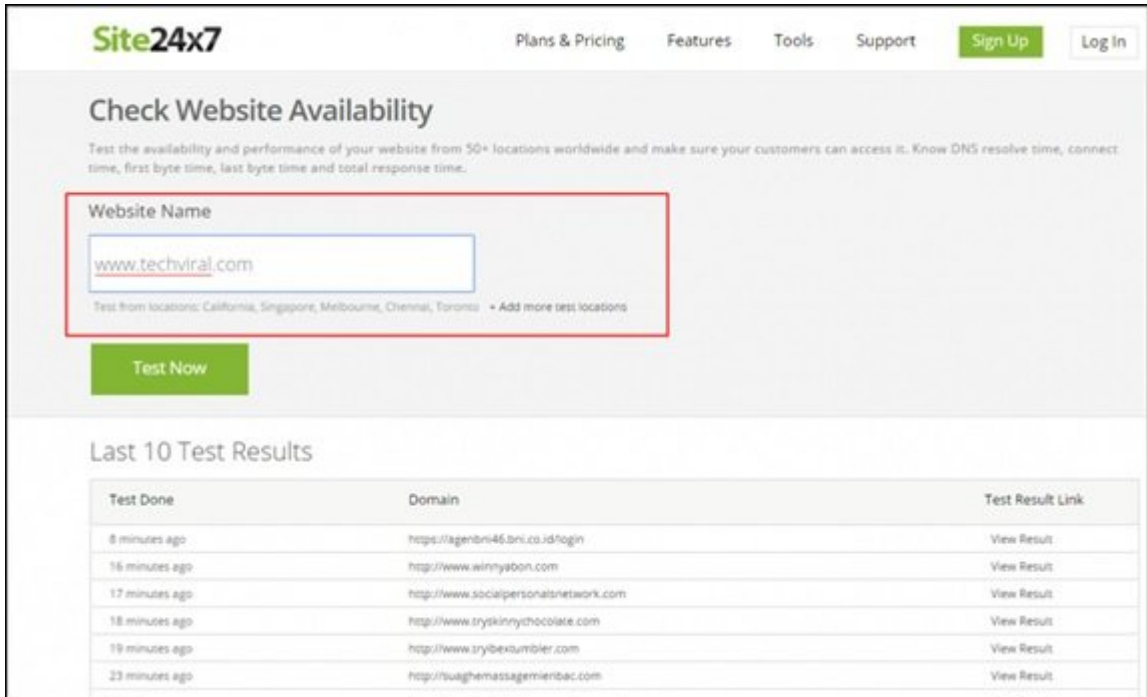

## [com7.x24site.www](http://www.site24x7.com/) از جمله این سایتها که اجازه میدهد آدرس مدنظر را در آن وارد کرده و کلید Test Now را در آن کلیک کنید. از سایتهای دیگری در این ارتباط میتوان به **[iPinfo](http://ipinfo.info/html/ip_checker.php)** که ضمن نشان داده **آدرس آیپی**، اطلاعاتی در ارتباط با جزییات مربوط به ثبت یک سایت را نشان میدهد، ،**[iP Site Get](http://get-site-ip.com/) [Whatismyipaddress](http://whatismyipaddress.com/hostname-ip)** و **[HCIDATA](http://www.hcidata.info/host2ip.cgi)** اشاره کرد.

**نویسنده:**  [حمیدرضا تائبی](https://www.shabakeh-mag.com/person/%D8%AD%D9%85%DB%8C%D8%AF%D8%B1%D8%B6%D8%A7-%D8%AA%D8%A7%D8%A6%D8%A8%DB%8C) **دسته بندی:**  [ترفند شبکه](https://www.shabakeh-mag.com/tricks/network-tricks) **DODDDD تاریخ انتشار:**  13:25 - 02/02/1397 **برچسب:**  [آدرس آی پی سایت](https://www.shabakeh-mag.com/tag/%D8%A2%D8%AF%D8%B1%D8%B3-%D8%A2%DB%8C-%D9%BE%DB%8C-%D8%B3%D8%A7%DB%8C%D8%AA) - [پیدا کردن ip یک سایت](https://www.shabakeh-mag.com/tag/%D9%BE%DB%8C%D8%AF%D8%A7-%DA%A9%D8%B1%D8%AF%D9%86-ip-%DB%8C%DA%A9-%D8%B3%D8%A7%DB%8C%D8%AA) - [به دست آوردن آی پی سرور](https://www.shabakeh-mag.com/tag/%D8%A8%D9%87-%D8%AF%D8%B3%D8%AA-%D8%A2%D9%88%D8%B1%D8%AF%D9%86-%D8%A2%DB%8C-%D9%BE%DB%8C-%D8%B3%D8%B1%D9%88%D8%B1) - [به دست آوردن آی پی سایت](https://www.shabakeh-mag.com/tag/%D8%A8%D9%87-%D8%AF%D8%B3%D8%AA-%D8%A2%D9%88%D8%B1%D8%AF%D9%86-%D8%A2%DB%8C-%D9%BE%DB%8C-%D8%B3%D8%A7%DB%8C%D8%AA) - [تبدیل](https://www.shabakeh-mag.com/tag/%D8%AA%D8%A8%D8%AF%DB%8C%D9%84-url-%D8%A8%D9%87-%D8%A2%DB%8C-%D9%BE%DB%8C)  $\frac{1}{\text{cmd}}$   $\frac{1}{\text{cmd}}$   $\frac{1}{\text{cmd}}$   $\frac{1}{\text{cmd}}$   $\frac{1}{\text{cmd}}$   $\frac{1}{\text{cmd}}$   $\frac{1}{\text{cmd}}$   $\frac{1}{\text{cmd}}$ 

**نشانی**

https://www.shabakeh-mag.com/networking-technology/12559/%DA%86%DA%AF%D9%88%D9: $\Pi\Pi$ %86%D9%87-%D8%A2%D8%AF%D8%B1%D8%B3-%D8%A2%DB%8C%E2%80%8C%D9%BE%DB%8C-%D9%87%D8%B1-%D8%B3%D8%A7%DB%8C%D8%AA%DB%8C-%D8%B1%D8%A7-%D8%A8%D9%87-%D8%B4%DA%A9%D9%84-%D8%B3%D8%A7%D8%AF%D9%87%E2%80%8C%D8%A7%DB%8C-%D9%85%D8%B4%D8%A7%D9%87%D8%AF%D9%87-%DA%A9%D9%86%DB%8C%D9%85%D8%9F